## **How To Process Memorial Donations** & Send Sympathy E-Cards

Memorial donations are an impactful way for family members and friends to celebrate the life of someone dear who has passed away. Here at AbleLight we understand the importance of supporting one another during these difficult times. Below you can find a step-by-step guide on how to pay tribute to a loved one and send support to a grieving family via a sympathy e-card.

## **Type ablelight.org/in-memory into your web browser and click the "Donate" button and the following screen will pop up:**

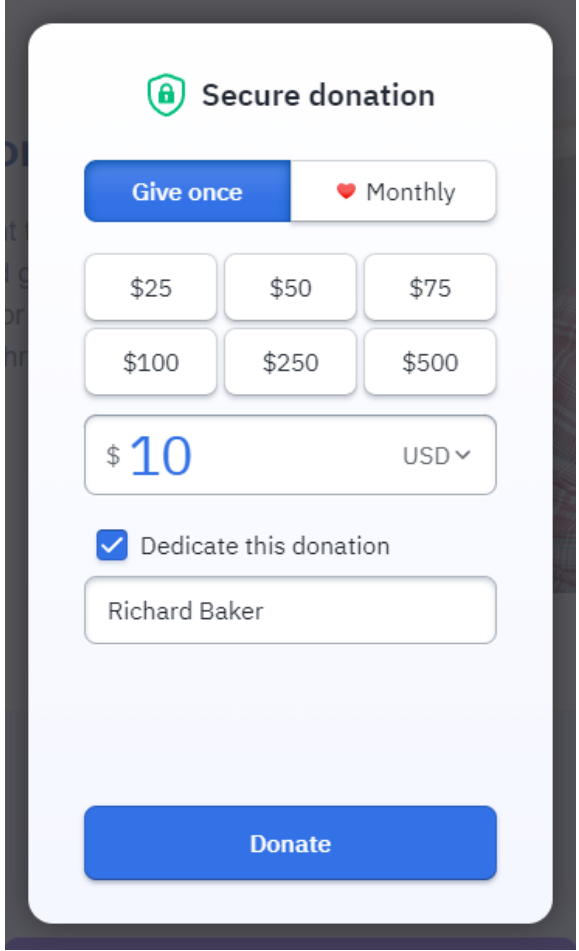

**Enter your desired giving amount and select "dedicate this donation." Enter the name of the person this gift is in memory of.**

**Select your preferred giving method and complete the donation.** 

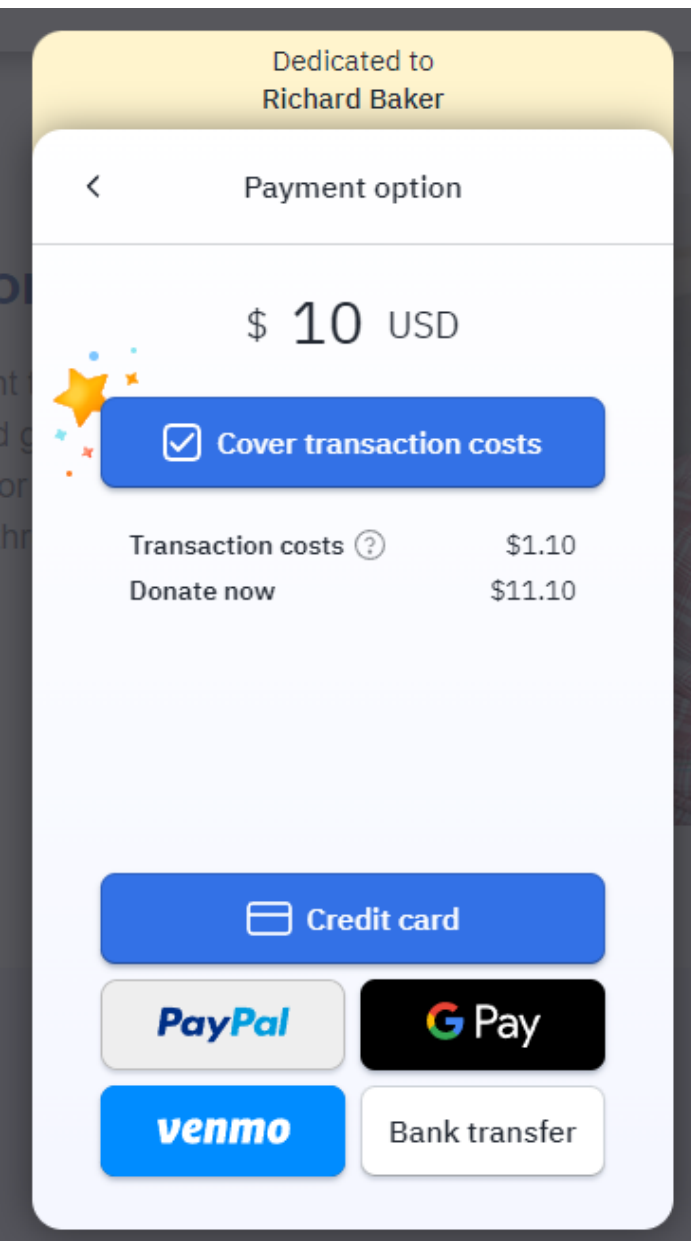

**After making your donation, you will receive an email donation receipt. Scroll down to see the bottom. Click "Manage my donation":**

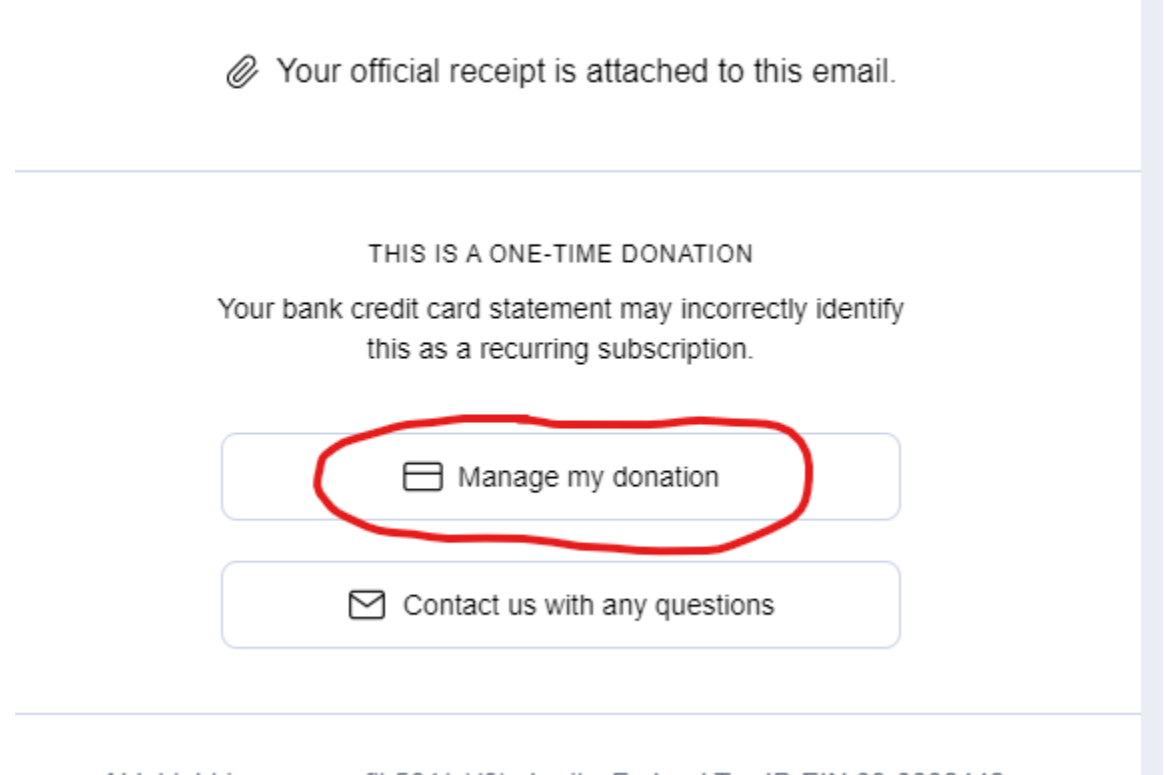

Ablel ight is a nonprofit 501(c)(3) charity Federal Tax ID FIN:39-0806446

## **Click "Complete my dedication":**

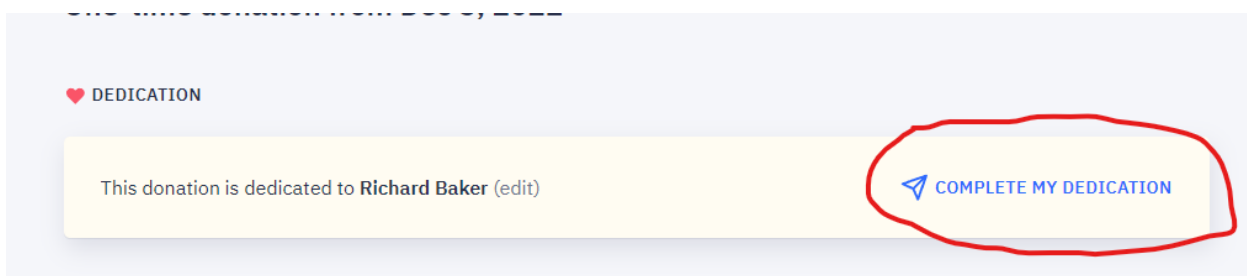

## **Personalize your electronic sympathy card:**

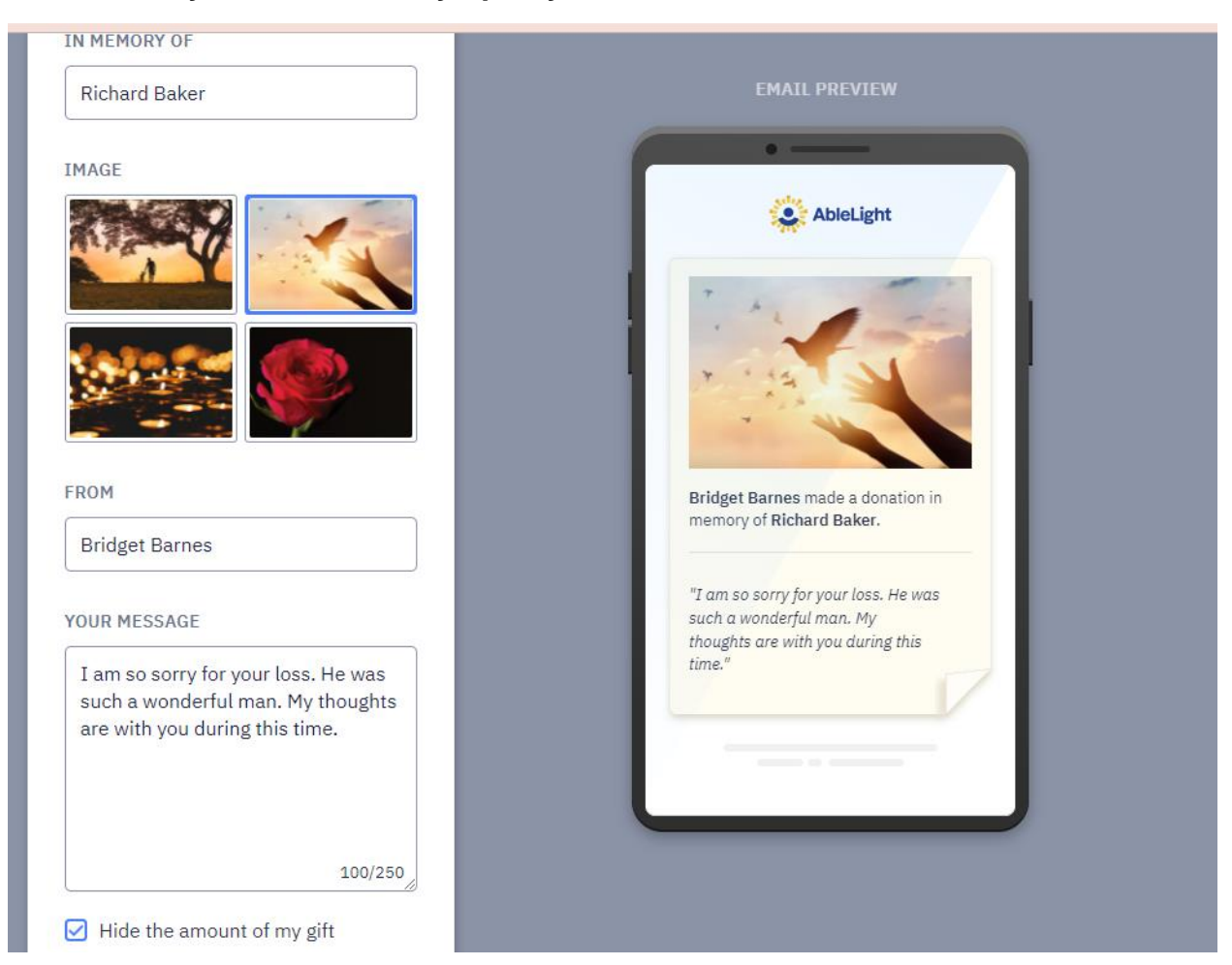

**Enter the contact information for the recipient, proofread, and press send:**

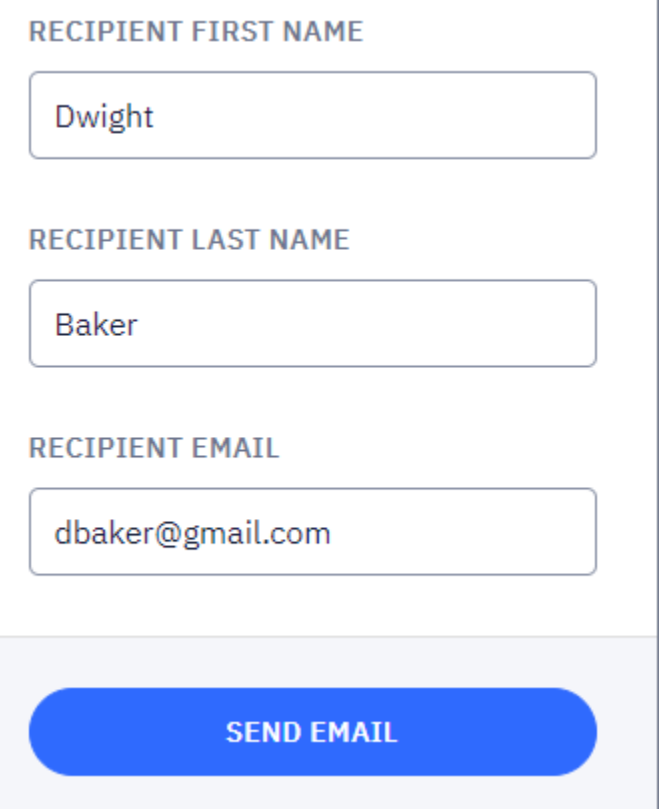

**You have successfully completed a memorial donation and sent an electronic sympathy card. Thank you for changing the lives of people with developmental disabilities through your memorial donation.**

**If you have any questions or concerns, please don't hesitate to contact Donor Services at 920-206-4420 or Donor.Services@AbleLight.org**